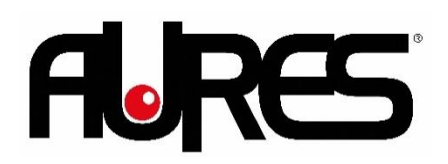

**Universal 2D Bluetooth Scanner**

**PS-400**

## **Quickstart Guide**

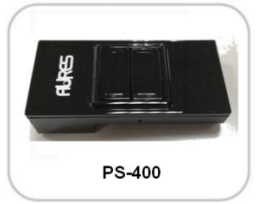

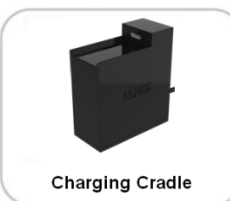

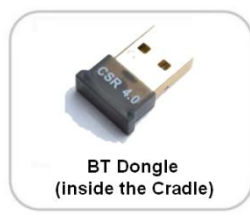

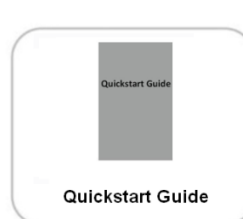

# Rel. 1.0 Jul20

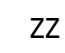

77

CA99

# **Step 1 : Connect the Cradle to the host computer via its USB**

**Pairing Scanner Procedures**

## **Step 2 : Activate the scanner**

To configure the scanner, press the Scan button and point the scanner at below code to set the scanner to the Bluetooth-HID (keyboard) mode. The scanner will beep three times quickly and the LED will flash green when read correctly. The scanner mode is now set.

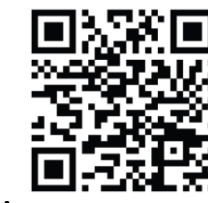

## **Step 3 : Language Setting**

**(please hide the unused barcodes before scanning to improve its reading accuracy)**

For French,

**cable**

# III ME RVE KERLENNE GRAFIEK PAR DE SANDA I III For German,

ING MAKAMBANA MANGKAN PALAMA DI ILI For English,

(想称随意接受保护保护保护服务 - 111

**Step 4 : Set for automatic Bluetooth reconnection** Scan all below barcodes from top to bottom.

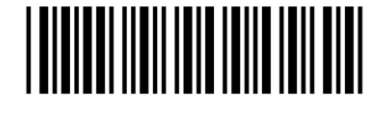

<u>||||||||||||||||||</u>

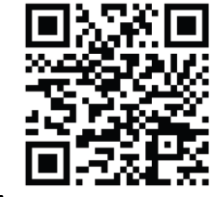

## **Step 5 : Select the AURES BT Scanner in Windows**

Press the Clear/Function button for about three seconds until the LED blinks blue. The scanner is now in the Bluetooth pair mode.

To connect the scanner to your computer using Bluetooth, use the following steps:

- (1) Open Settings.
- (2) Click on Devices.
- (3) Click on Bluetooth & other devices.
- (4) Turn on the Bluetooth toggle switch.
- (5) Click the Add Bluetooth or other device button to connect a new device.
- (6) Select the Bluetooth option.
- (7) Select the AURES BT Scanner.
- (8) The scanner will beep once when paired successfully. It will then show up on the list of devices in Windows.

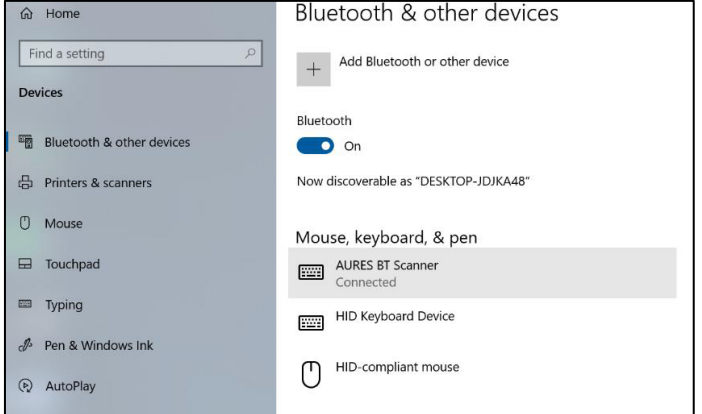

To test if the scanner works, open the Windows Notepad and scan below UPC code for verification.

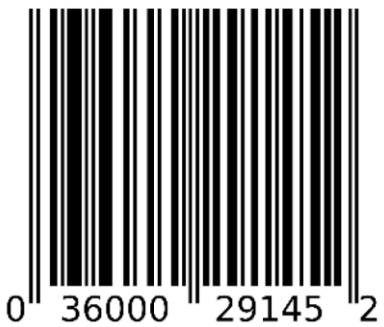

## $\sum_{i=1}^{n}$ **WEEE Notice**

The WEEE mark applies only to countries within the European Union (EU) and Norway.

This appliance is labeled in accordance with European Directive 2002/96/EC concerning waste electrical and electronic equipment (WEEE). The Directive determines the framework for the return and recycling of used appliances as applicable throughout the European Union. This label is applied to various products to indicate that the product is not to be thrown away, but rather reclaimed upon end of life per this Directive.

### **Non-Metallic surface (e.g. wooden table) Metallic surface (e.g. Cash Drawer) Metallic surface (e.g. Cash Drawer)** Simply locate the Cradle on top of the Either Or, **Technical Support** (1a) Directly place the Cradle on the desk metallic surface and it will be (1b) Tear off the Release Paper of the without the plastic part if you don't want Double Side Tape being pre-glued at the self-attracted properly The AURES Group thanks you for your bottom of Cradle Holder to fix it; loyalty. To download our most recent drivers and utilities and obtain advice regarding the installation of your equipment, please visit the AURES Technical Support Website: **[www.aures-support.com/en](http://www.aures-support.com/en)** (2) Secure the Cradle onto the Cradle Or (1c) Fix tightly two pieces of included Holder**FCC Compliance Statement**  5/32 screws with the Cradle Holder **(United States)** This device complies with part 15 of the FCC Rules. Operation is subject to the following two conditions:  $(1)$  This device REFERE may not cause harmful interference, and (2) this device must accept any interference received, including interference that may cause undesired operation. FCC ID: 2AUQFXXXXXX CEFCAXV

**FLIRES** 

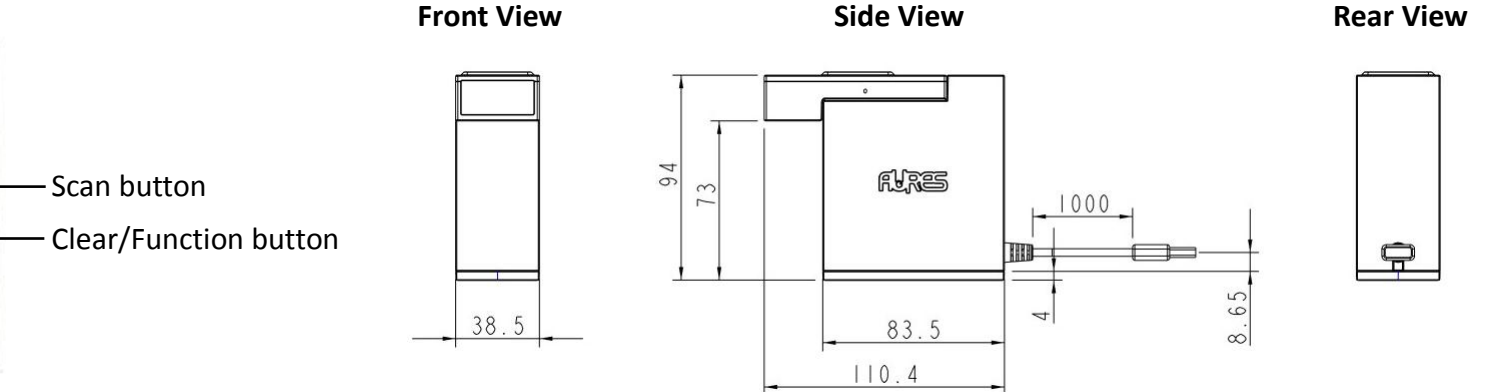

## **Basic installation procedures**